## **AUG / SEPT 2014 Newsletter**

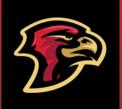

Office Phone: 847-593-4390

Fax: 847-593-7386

24 Hour Attendance Line:

847-472-3890

## **Holmes** Junior High

Dr. Rob Bohanek, Principal Ms. Jane Schwartz, Assistant Principal Mr. Will Hogan, Assistant Principal

#### PRINCIPAL'S CORNER

Welcome to another school year. We look forward to a great year of learning and your child's participation at Holmes. Please encourage your child to look into the many after school programs here at Holmes. Your support is important in the education of your child and we look forward to your partnership in learning this school year. Our school goals are related to high student achievement and maintaining a safe and positive learning environment. Our core purpose is preparing students to be successful for life.

On Thursday we sent home with students some forms related to the Chromebook and Tablet. Please make sure the Responsible Use Contract form AND the Google Apps permission form is filled out. These two forms must be returned to school, please have your child bring these completed forms to their language arts teacher.

The Device Protection Plan sheet details coverage. Enrollment in the Protection Plan is optional with the understanding the parents/students carry the full liability without the Protection Plan. If purchasing the Protection Plan (covers both devices for the school year), please bring, or send with your child \$25 cash or a check (made out to School District 59 for \$25 dollars).

We're looking forward to a great year!

Rob Bohanek, Ed. D. Principal

# GOOD LUCK EXITING STAFF and WELCOME NEW STAFF!

We wish the best to staff members that have retired or have moved into new district positions or positions outside of our district, beginning with Chorus director/General Music teacher, Ms. Jayne Wilkins-Scott and Mrs. Donna Demas, 6th Grade Language Arts/Social Studies teacher. Both retired at the end of last school year and we wish then all the best for a long and happy retirement.

Moving on to other positions, are former Assistant Principal, Mrs. Kathy Beach, who will begin the new school year as the Assistant Principal at Brentwood Elementary School and Dr. Elisa Biancalana, who has taken the position of Principal in Elgin district U-46. While we will miss them at Holmes we wish them the best of luck and much success in their new positions. Joining Holmes in these positions will be Mrs. Jane Schwartz, Assistant Principal/7<sup>th</sup>/8<sup>th</sup> Grade Advisor and Mr. Will Hogan, Assistant Principal/6<sup>th</sup> Grade Advisor.

Other staff that will me moving on to other assignments or district positions are: Mrs. Kim Shaffer, new Assistant Principal at Grove Junior High; Mrs. Amy Soehren Gerardy, taking on the new district position of Innovative Learning Coach and Mrs. Lisa Welch, taking on the new district position of Instructional Coach.

New teachers that will be joining our staff this year are, Ms. Katie Smith, our new Chorus Director/General Music Teacher and Mrs. Jennifer Riddle, our new 7<sup>th</sup> Grade English Language Arts and Social Studies teacher.

Returning to our staff – we welcome back, Mrs. Jennifer lannuzzelli, LBS teacher and Mrs. Laena DiVito, as our Instructional Resource teacher.

Last, but not least, the following Holmes staff members will remain at Holmes, but will have slightly different teaching assignments. They are: Mrs. Julie Lannert will move into the teaching position held by Mrs. Demas and Ms. Deena Regenwor will teach several sections of 8th grade Language Arts and Social Studies in addition to her 7th grade classes.

#### **NEW WEBSITE - NEW LOGOS**

District 59 has launched it's new and improved new website – and it is awesome! Take some time to familiarize yourselves with the wealth of information it provides not only in terms of information regarding our district but each individual school, as well.

Along with the new design, new mascots for each school have been developed, with several designs for each school's specific mascot. Check out our new designs displayed on this page.

New District 59 logo

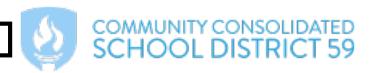

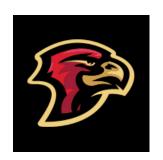

Holmes Hawk head – with and without background.

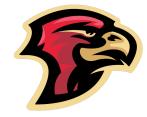

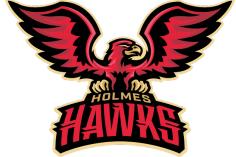

Full winged hawk – with and without wording.

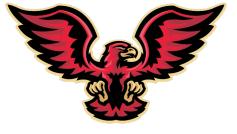

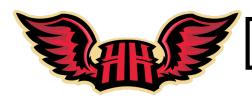

Winged team initials
Team Name - without hawk.

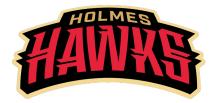

As we welcome our new designs, we bid a fond farewell to our former Hawk mascot, originally painted by a former staff member (recreation pictured).

It graced our gym wall and served us well for many years.

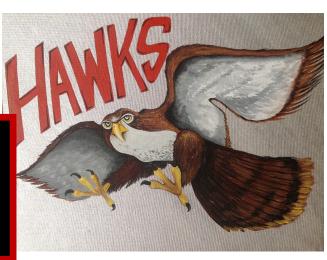

### WHERE CAN I FIND INFORMATION?

The District 59 website can be found at the web address of <a href="www.ccsd59.org">www.ccsd59.org</a>. The website has been newly designed and contains much of the same information but with some very interesting and helpful new innovations.

On the first screen you will see a dark bar at the top of the page that will contain the new District 59 logo to the left and five headings to the right.

Those headings are, "About – Parents –
Students – Staff - Community,"

#### **ABOUT**

If you select **About** you will find a list of selections to choose from that will link you to:

- Superintendent
- Board of Education
- Human Resources
- Instruction Department
- Business Services
- Facilities and Operations
- Innovative Learning & Communication
- Educational Services
- About CCSD%(
- District Boundary Map
- Emergency School Closings
- Enrollment
- Employment
- Freedom of Information Act
- English Language Learners.

You will be able to click on each of the above for information specific to each of those areas.

Just beneath the five headings on the right of the page, you will see two search boxes. The first is labeled, **Search Staff Directory**, where you can type in the name of the teacher or staff member and a second search box just beneath it labeled, Visit a School Website that provides a drop down menu with the list of all District 59 schools to select.

Also contained on this main screen is the address of the district office, News and Events that you can click on to learn about pertinent district news and upcoming events and links to Contact

#### **PARENTS**

If you select, **Parents** you will find a list of selections similar to those on the **About** screen with additional links to:

- Skyward Family Access
- Enrollment
- Emergency Closings
- Find A Teacher
- Lunch Menus
- · Family Reference Guide
- Transportation
- Online Payments

It is via this screen that parents will have the ability to log in to the Skyward Family Access area using the log in and password assigned to each family to access your family information as well as your student's current grades, and other pertinent information.

The Online Payment selection will lead parents to the Payschools login screen. Parents will be able to make online payments for various fees and see an accounting of what fees have been paid and what fees are still outstanding – for both standard and optional fees. Always refer to this screen if you can't recall if, for example, you've paid for your child's yearbook, etc.

Parents also have the opportunity to deposit money into their child's lunch account. While students are certainly free to bring a sack lunch from home, it is a good idea to deposit money into your child's lunch account for those occasions when your child would like to purchase something additional to eat at lunch or for those times when your child forgets his or her lunch at home.

Parents can deposit money into their child's lunch account by accessing the **MEALTIME** online payment screen located under the **Business Services** heading.

A series of prompts will walk you through the steps necessary to make an online payment or deposits into Mealtime.

## WHERE CAN I FIND INFORMATION? (continued)

#### STUDENTS

If you select **STUDENTS** you will find a list of selections to choose from that will link you to:

- District News
- District Calendar
- Supply Lists
- Lunch Menu
- Find a Teacher
- Family Reference Guide
- Emergency Closings
- Schools

Parents and students can find information regarding the District and individual school calendars via a link on this page, as well as via a link on every screen under each of the five headings.

If you select District Calendar, a screen will come up that will allow you to select the calendar for the school your child attends. If you have children in a district elementary school as well as in junior high you can place a check in the box next to both school names and see the calendar events for both schools on a single page! Each school will have their calendar events printed in a different color so that you can tell which events are scheduled for each school.

The Junior High calendar consists of FOUR calendars: Athletics, Clubs/Activities, Fine Arts and General. The default is a check mark for each of these four calendars BUT you can uncheck any choice that you are not interested in viewing. Try it! Also, if you click on the description of a calendar event, a box will pop up that will give you additional information regarding that particular event.

If an event such as a basketball game is scheduled to be played at Emerson Middle School, for example, you can click on the **Event Details** which will lead you to a map to that school! An icon at the top of each calendar page will also allow you to print the page, if you so desire.

#### STAFF and COMMUNITY

The STAFF and COMMUNITY headings are sections of the website that contain links to much of the information available on other screens but the STAFF screen also contains information and links only accessible by and intended for District 59 staff.

#### **SCHOOLS**

To access information about a particular school a parent or student can select either the link **OUR SCHOOLS** located near the bottom of every screen under the five headings or you can access a particular school under the **STUDENT** heading by selecting **SCHOOLS**.

For information about Holmes Junior High, you can select it from the drop down menu on the Visit a School Website search box OR go to either the OUR SCHOOLS link on each screen or SCHOOLS under the STUDENT heading. Then scroll down until you see the photograph of Holmes and click on it. This will lead you directly to Holmes webpage.

This page will contain our new Hawk logo and the bar at the top will contain the same 5 headings and will be red. Our school colors are Red and Black. Again, each of the five headings will bring up different lists for the type of information each screen contains. Take time to explore as many of these options as possible so that you can be fully informed.

For starters, however, you should first check out FREQUENTLY ASKED QUESTIONS under the PARENT heading. This screen will give you information about our bell schedules, attendance, school policies, ID cards, student cell phone use, dress code and much more. At the bottom of this screen you will find a link that you can click on to pull up our complete Parent/Student handbook as well as the district's Family Reference Guide. Everything you need to know can be found in these two documents and all parents and students are encouraged to read the information contained so that everyone can be fully informed of all of our policies and expectations.

#### **BREAKFAST & LUNCH**

District 59's **breakfast and lunch programs** will be a little different in 2014/15. Here are the highlights:

- At the elementary schools, students who come through the line with cash will not receive change. Any amount brought through the line will automatically be deposited into the child's meal account. The intent is to minimize the amount of cash handled within the school.
- Breakfast will be considered a "grab n' go" breakfast. That
  means students who choose to go through the breakfast line
  will receive a small bag into which they will place their food
  items. The bags replaces a tray, allowing students the ability
  to place unused food items in their backpacks.
- Federal regulations known as Smart Snacks in School requires that only nutritional foods be available to students during the school day. As a result, changes in the the junior high ala carte offerings can be expected. These changes are all a result of the phase-in of the Healthy Hunger-Free Kids Act of 2010.
- If your child does not have enough money in his/her meal account, he/she will receive a substitute meal only, not the traditional full meal. The cost of the substitute meal is \$1.50 and is the responsibility of the parent.

Costs for Repairs due to Student Behavior: In an effort to reduce the amount of cash handled in a school, parents will be invoiced for damaged or lost items caused by student behavior. Examples of these items may be lost or damaged textbooks, power cords, or musical instruments. A standard rate is applied to each item. Please remember that Board Policy stipulates that a student whose fees relate to these types of incidents may be denied the opportunity to participate in optional activities, including 8th grade graduation ceremonies. Fee waivers do not apply to these types of charges.

**Student Accidents:** Accidents that occur while at school fall under the family's health insurance plan. To purchase special insurance, parents may access this coverage by contacting www.k12specialmarkets.com.

#### ID's

All students have been issued a temporary paper ID card. This ID card can be used for the bus, if the student is a bus rider, a library card, and as a debit card for student lunch accounts. All students will be issued a permanent hard plastic ID card as soon as we receive them from the photography company. In the meantime, students should treat the temporary ID card with care. It is necessary for all students to have their ID card on them at all times. Lost ID cards can be replaced at a cost of \$2.00.If a student loses their ID card they must either acquire a temporary paper ID, that is good for one day only, during the lunch period from the lunch supervisor or purchase the plastic replacement ID card from the school office. Again, both temporary and permanent ID cards must be acquired during the student's lunch/study period – no ID's are issued at dismissal time.

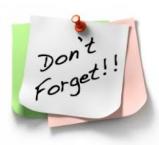

#### SUBMITTING MONEY

The school office is still experiencing problems in regards to money being turned in for various fees, activities or lunch accounts.

- All money turned in must be in the exact amount. The office is not a bank and cannot make change for large bills. We cannot accept \$100 bills.
- All money must be in an envelope with the student's first and last names on the envelope, along with the purpose for the money.
- All checks should include the student's first and last name on the memo line of the check especially if the student's last name is different than the parent's last name.

# DO YOU KNOW WHERE YOUR CHILD IS?

The school office receives many calls at the end of the school day from parents trying to locate their child that has not yet arrived home. It is very important for parents to know their child's friends, where they live and how to contact them should you need to locate your child. The school office cannot give out phone

#### DO YOU HAVE AN APPOINTMENT?

Parents please be aware that while we never want to discourage an opportunity to speak with you regarding your concerns, often it is not possible if you arrive at school without a prior appointment. Teachers have full schedules each day and their individual plan periods happen at various times throughout the school day, which means they will likely not be available if you arrive unexpectedly. Likewise, after school may also be an inopportune time because many teachers are involved in after-school activities, sports or club and must remain with their students.

With prior notification, teachers and administrators are happy to set aside time to meet and speak with you. Your understanding and cooperation are greatly appreciated.

## IS YOUR INFORMATION CORRECT?

For the safety of your child it is important that the school have current home, work and/or cell phone numbers for parents/guardians as well as for any adults allowed by the parent to pick their child up from school. If you haven't already done so, please try to remember to keep the office informed if or when phone numbers or other contacts change.

# PARENTS DROPPING OFF FORGOTTEN ITEMS

The practice of allowing students to continuously call home throughout the year for items does not help them learn to 'come prepared' to school. One of our core expectations, developed by staff and students, of Positive Behavioral Interventions and Supports (PBIS) is that students should "Be Prepared."

Please remember that students should not be phoning home nor receiving calls or texts from home during class time. Student cell phones are supposed to be turned off and locked in their lockers throughout the school day. Please refer to the

#### **MEMORIZE THIS INFORMATION**

By the time a student has reached junior high, memorizing their home address, phone number and/or their parents' work or cell phone numbers should be fairly easy, yet many junior high students do not have this important information memorized. For the safety of your child, please make sure he or she has committed this information to memory.